## 第69回日本ウイルス学会学術集会 電子抄録集閲覧方法 (How to browse Abstract)

## 方法① (Method 1) Site URL: <https://confit.atlas.jp/jsv69> **(Timetable)** 日程別のタイムテーブルより 開催情報 講演検索 編集 セッションを検索できます お知らせ (0) タイトル、発表者等 (Search by Timetable) タイムテーブル 検索 第69回 日本ウイルス学会学術集会 2022年11月13日(日) »詳細検索 2022年11月14日(月) 方法② (Method 2) ーポストコロナ時代のウイルス学ー Virology in Post COVID-19 Era **[セッション一覧]** 2022年11月15日(火) お問い合わせ **(Sessions)** 第69回日本ウイルス学会 2022年11月13日(日) ポスター ■ ● 2022年11月13日(日)~15日(火) 運営事務局 **カテゴリ別**・**プログラム別**・**日程** 2022年11月14日(月) ポスター **別**よりセッションを検索できます。 株式会社コンベンションリンケ 会場 出島メッセ長崎 2022年11月15日(火) ポスター 発表者名等で検索も可能です  $-27$ 〒812-0016 福岡市博多区博多駅 (Search by **Category, Form,**  プログラム 会長 森田公一 (最近大学 熱帯医学研究所 注意) 南1-3-6 第三博多偕成ビル **Date**) TEL: 092-437-4188 セッション一覧 **【ご注意/Notice】** 抄録本文の閲覧には認証パスワード (決済完了後メールにてお知らせ)が必要です。 You need the password (send by email after payment is completed) to access the abstracts.

## ①タイムテーブルから抄録閲覧の場合(Search by Timetable) トップページよりタイムテーブルの日程をクリック→タイムテーブルより選択

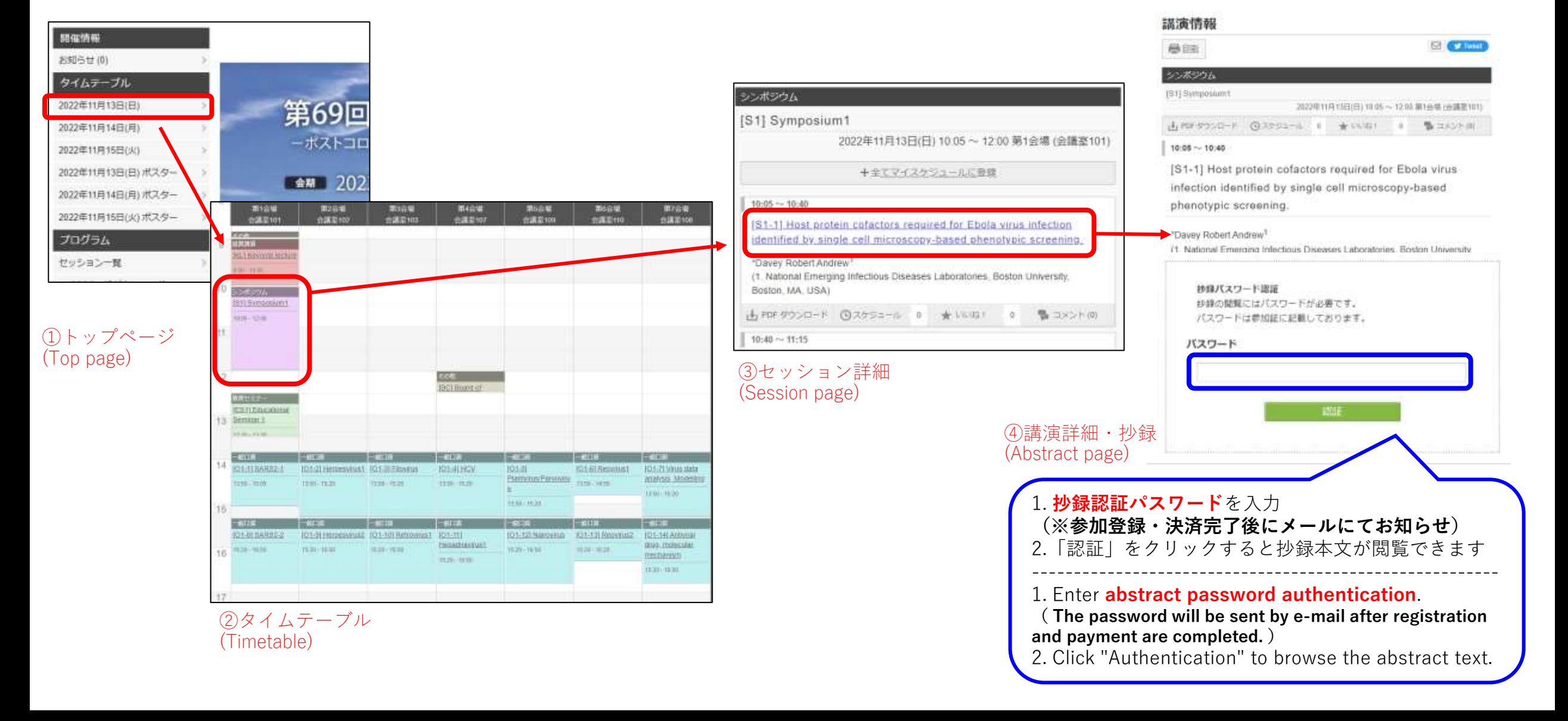

## ②セッション一覧から抄録閲覧の場合(Search by Sessions) トップページよりセッション一覧をクリック→カテゴリ別・プログラム別・日程別に検索

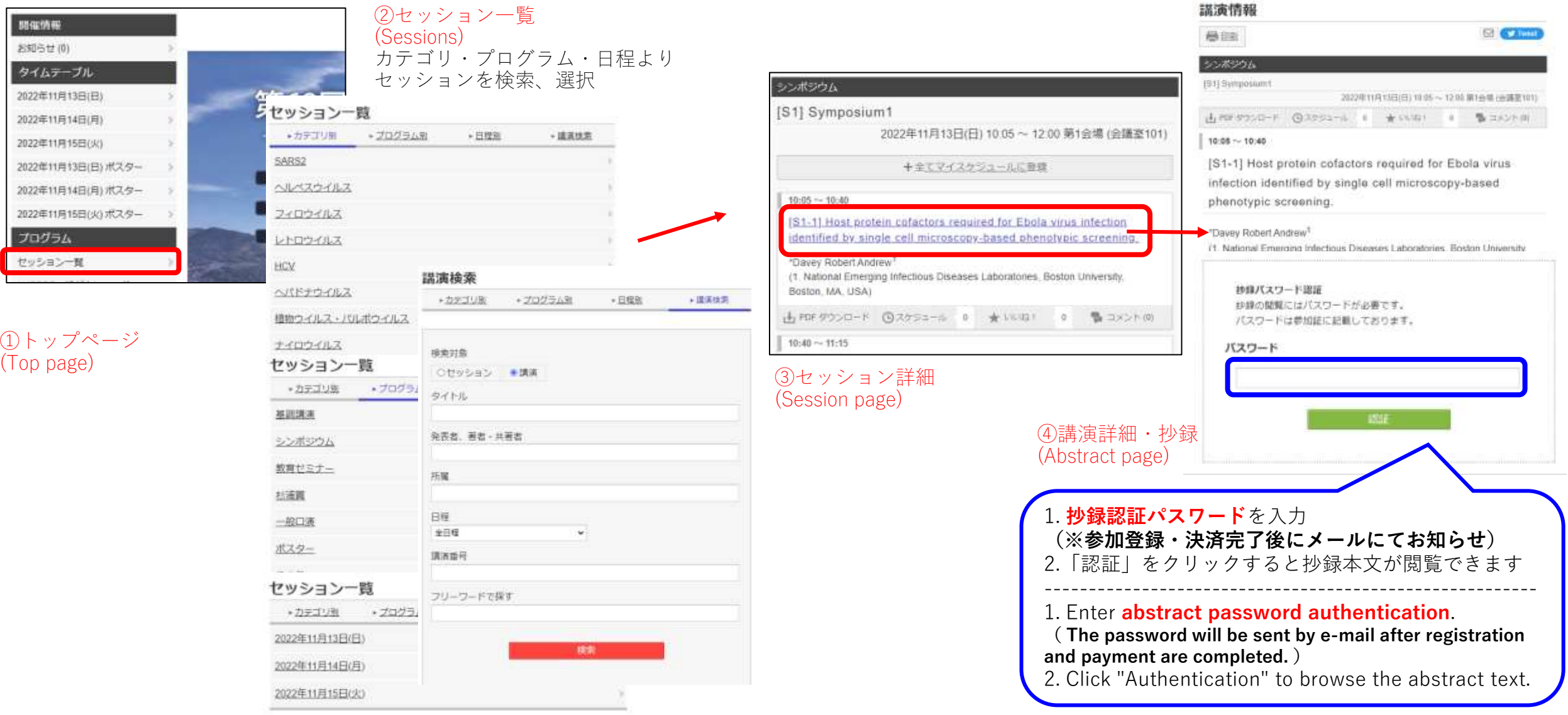

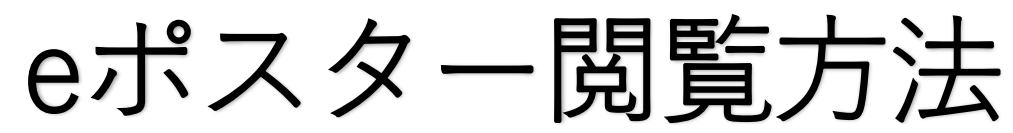

(How to browse the e-Poster)

eポスター公開期間(e-Poster publication period): 11/13 (日/Sun) ~30 (水/Wed)

閲覧には抄録閲覧と同じ抄録認証パスワードが必要です。 公開期間中、eポスターは**各ポスター発表ページの 抄録本文の上部に**表示されます。

The same abstract authentication password as for viewing abstracts is required for viewing.

During the publication period, the e-poster will be

**displayed above the abstract text on each poster presentation page**.

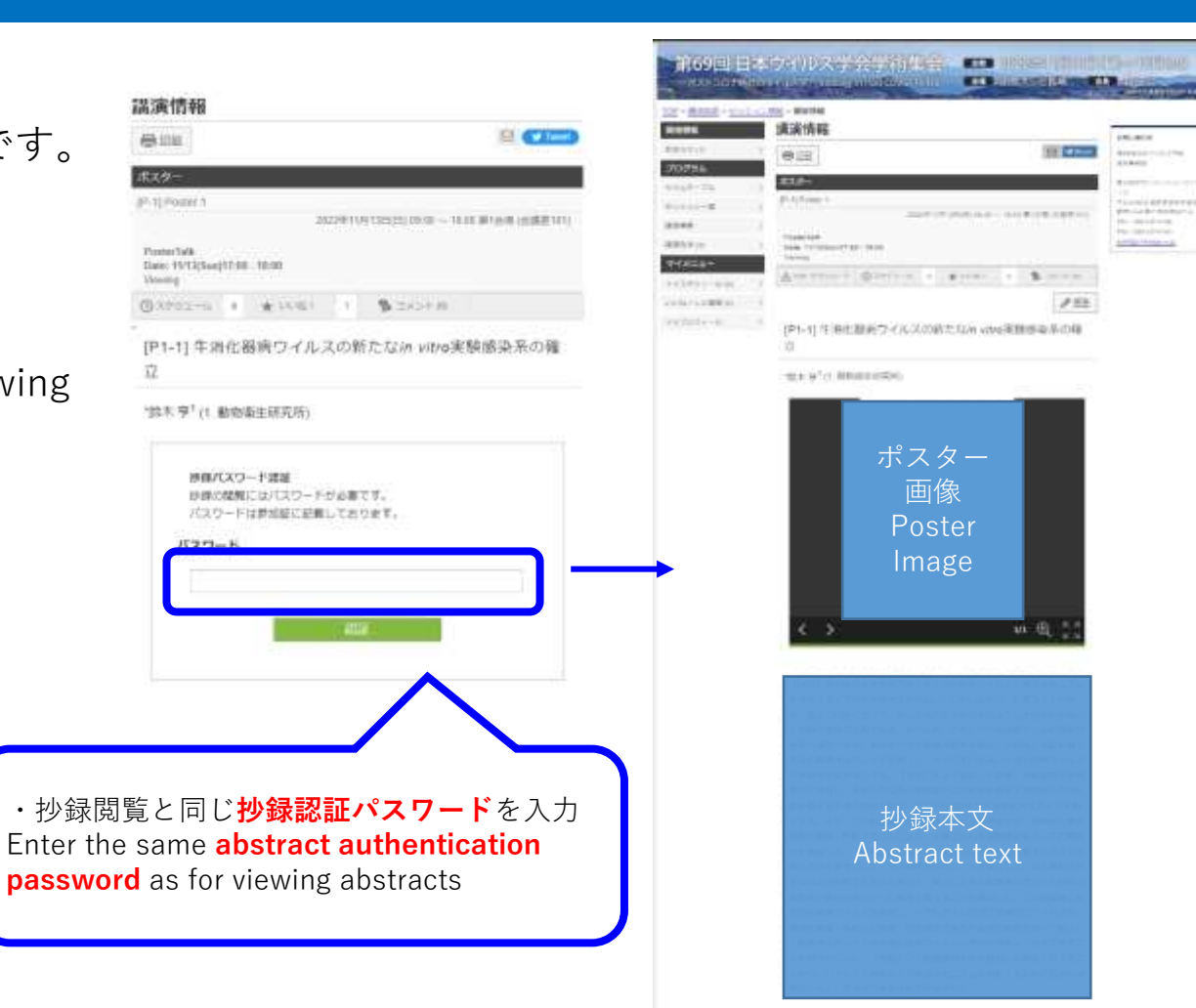

Contractor positions